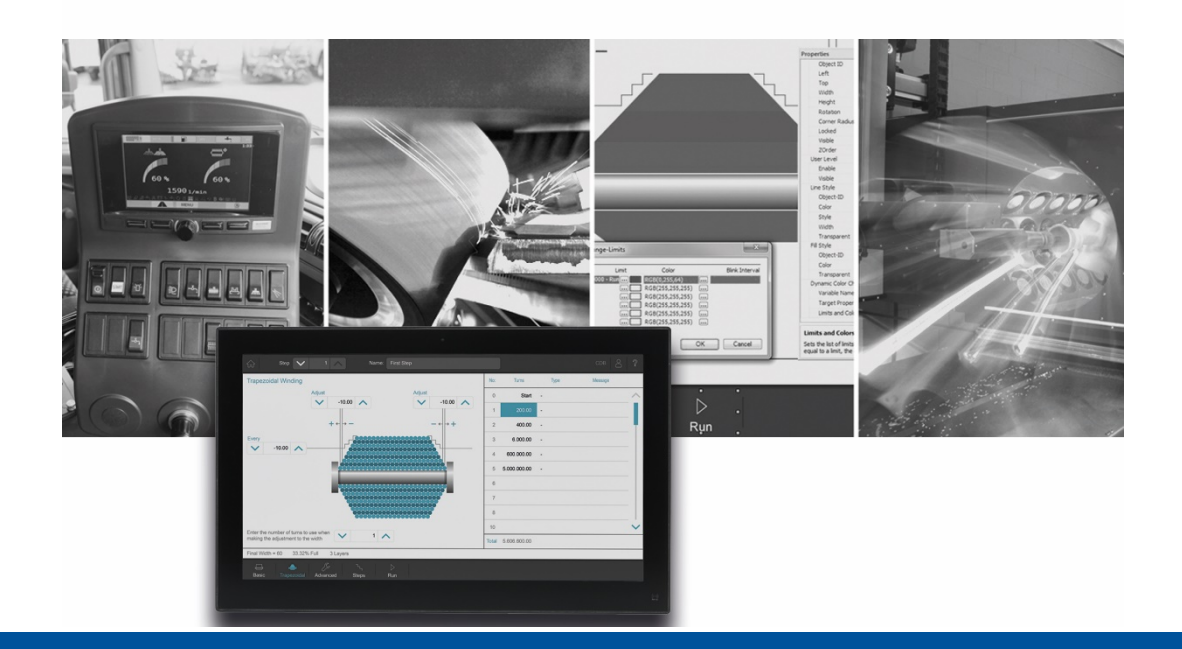

# JetSym

Versionsupdate von V. 5.6.3 auf V. 5.6.4

We automate your success

Jetter AG Gräterstrasse 2 71642 Ludwigsburg,

Telefon:<br>Zentrale Zentrale +49 7141 2550-0<br>Vertrieb +49 7141 2550-53 +49 7141 2550-531 Technische Hotline +49 7141 2550-444

**E-mail:**

Hotline hotline@jetter Vertrieb sales@jetter

Version 1.00.1

2021-10-12

Dieses Dokument wurde von der Jetter AG mit der gebotenen Sorgfalt und basierend auf dem ihr bekannten Stand der Technik erstellt. Änderungen und technische Weiterentwicklungen an unseren Produkten werden nicht automatisch in einem überarbeiteten Dokument zur Verfügung gestellt. Die Jetter AG übernimmt keine Haftung und Verantwortung für inhaltliche oder formale Fehler, fehlende Aktualisierungen sowie daraus eventuell entstehende Schäden oder Nachteile.

#### **Inhaltsverzeichnis**  $\overline{1}$  $1.1$  $1.1.1$  $\mathcal{P}$  $2.1$  $211$  $212$ Einzelschritt auf Zeile mit Tracepoint führte zu Fortsetzung des Programmlaufs.............2  $213$  $22$  $2.2.1$  $222$  $2.2.3$  $224$  $225$  $2.2.6$  $2.2.7$  $228$  $2.3$  $231$ Boolesche Variablen einer Struktur konnten nicht aufgezeichnet werden ......................3  $232$  $24$  $STX$  3  $2.4.1$  $2.5$  $251$  $26$  $2.6.1$  $2.7$  $2.7.1$ 3  $3<sub>1</sub>$  $311$

## <span id="page-4-0"></span>**1 Erweiterungen**

Nachfolgend sind alle bei dieser Version hinzugekommenen Features sowie Erweiterungen aufgelistet.

#### <span id="page-4-1"></span>**1.1 Motion-API**

#### <span id="page-4-2"></span>**1.1.1 Erweiterung der Klasse DriveDigitalInput**

Die Klasse DriveDigitalInput wurde um zwei Properties erweitert, mit denen abgefragt werden kann, ob TouchProbe-Eingang 1 bzw. 2 aktiv ist.

## <span id="page-5-0"></span>**2 Beseitigte Software-Bugs**

Dieses Kapitel beschreibt die in der neuen Softwareversion beseitigten Bugs. Bitte beachten Sie auch die Seite **offene Punkte** in der Online-Hilfe.

#### <span id="page-5-1"></span>**2.1 Debug Mode**

#### <span id="page-5-2"></span>**2.1.1 Tracepoint: "\$Var(...)"-Makro**

Wenn im Debug-Modus bei einem Tracepoint versucht wurde, mithilfe des "\$Var(...)"-Makros einen lokalisierten String (%VL, %RL) auszugeben, dann wurde an Stelle des Strings nichts angezeigt.

#### <span id="page-5-3"></span>**2.1.2 Einzelschritt auf Zeile mit Tracepoint führte zu Fortsetzung des Programmlaufs**

Wenn beim Debuggen die nächste durch einen Einzelschritt (F10) zu erreichende Zeile einen Tracepoint enthalten hatte, wurde das Programm bis zu einem vorhandenen nächsten Haltepunkt ausgeführt, an Stelle an der Zeile anzuhalten. Das Verhalten ist jetzt korrekt, allerdings werden nun im Einzelschritt-/Debug-Betrieb Trace-Meldungen erst mit zukünftigen Betriebssystem-Versionen ausgegeben.

#### <span id="page-5-4"></span>**2.1.3 Stepping funktionierte nicht**

Trat beim Step In/Step Over/Step Out eine Exception in einer Debug-geschützten Bibliothek auf, wurden nachfolgende Haltepunkte ignoriert.

#### <span id="page-5-5"></span>**2.2 Allgemein**

#### <span id="page-5-6"></span>**2.2.1 OS-Update: kein Neustart-Dialog nach OS-Update**

Nach einem OS-Update über die Setup-Seiten einer Steuerung oder eines Moduls ("Konfiguration" -> "Systemkommandos" -> "OS updaten") erschien kein Neustart-Dialog zur Auswahl, ob die Steuerung neu gestartet werden soll.

#### <span id="page-5-7"></span>**2.2.2 JX3-Module eines JX3-BN-ETH wurden nicht übernommen**

Nach Übernahme von gescannten oder vorhandenen JX3-Modulen an einem JX3-BN-ETH im Hardwarescan-Dialog, wurde nur der JX3-BN-ETH in die Hardware-Konfiguration übernommen. Die JX3-Module fehlten.

#### <span id="page-5-8"></span>**2.2.3 Absturz nach Wechseln der aktiven Konfiguration**

Nach dem Wechseln der aktiven Konfiguration und anschließendem Start des Compilers konnte JetSym abstürzen.

#### <span id="page-5-9"></span>**2.2.4 Bibliothekslizensierung: Schließung von Sicherheitslücken**

Mit dieser Version wird die WIBU-Laufzeit Version 7.21a installiert, welche die WIBU bekannten Sicherheitslücken schließt.

#### <span id="page-5-10"></span>**2.2.5 Registerkarte "Lokal" im Monitor**

Die Variablen in der Registerkarte **Lokal** im Monitor wurden nach einem Wechsel der Registerkarten von **Auto** oder **Tasks** nicht immer mit ihren aktuellen Werten angezeigt.

#### <span id="page-6-0"></span>**2.2.6 Zeiger-Typen beim JDE-Export**

Beim JDE-Export werden nun vom Anwender deklarierte Zeiger-Typen immer mit Typ **Pointer** statt dem Typnamen in die JDE-Datei geschrieben. Dadurch wird der Datenaustausch derartiger Typen mit JetViewSoft möglich.

#### <span id="page-6-1"></span>**2.2.7 OS-Update über Konfigurationsseiten von JX3-BN-ETH**

Wenn man ein OS-Update über die Seiten der Hardwarekonfiguration ("Konfiguration" -> "Systemkommandos" -> "OS updaten") ausführt, werden jetzt nicht nur die Steuerung, sondern auch die upgedatete Systemkomponente (z.B. JX3-BN-ETH oder Ethernet-Achsen) neu gestartet.

#### <span id="page-6-2"></span>**2.2.8 Sammel-OS-Update funktionierte nicht**

Sammel-OS-Update und Anzeige der aktuellen OS-Version für JX3-Module an JX3-BN-EC und JX3-BN-ETH funktionierte nicht.

#### <span id="page-6-3"></span>**2.3 Oszilloskop**

#### <span id="page-6-4"></span>**2.3.1 Boolesche Variablen einer Struktur konnten nicht aufgezeichnet werden**

Im Live-Modus konnten boolesche Variablen einer Struktur nicht aufgezeichnet werden, wenn diese lokalisiert waren.

#### <span id="page-6-5"></span>**2.3.2 Aufzeichnung bei JC-970MC nicht möglich**

Die Aufzeichnung von Werten von an JX6-SBI angeschlossenen Achsen war bei einer Steuerung JC-970MC nicht möglich. Es gab eine Fehlermeldung oder es wurden keine Daten aufgezeichnet.

#### <span id="page-6-6"></span>**2.4 STX**

#### <span id="page-6-7"></span>**2.4.1 Zuweisungen an Felder eines nicht instanziierten Strukturtyps**

Zuweisungen an Felder eines nicht instanziierten Strukturtyps wurden vom Compiler nicht als Programmierfehler erkannt, dies ist nun behoben.

```
type
      mystruct : struct
               a : int;
              b : int;
      end_struct;
end_type;
```
task t1 autorun mystruct.a := 6; // nicht erlaubt, Compilerfehler wird nun erzeugt end\_task;

#### <span id="page-6-8"></span>**2.5 Motion-Setup**

#### <span id="page-6-9"></span>**2.5.1 Erweiterung um RatedTorqueAlt**

Erweiterung der Motor-Datenbank um RatedTorqueAlt, da bei EtherCAT-Antrieben RatedTorqueAlt an Stelle von RatedCurrent benötigt wird (z. B. wenn ein Motor mit alternativer Zwischenkreisspannung betrieben wird).

### <span id="page-7-0"></span>**2.6 Motion-API**

#### <span id="page-7-1"></span>**2.6.1 Erweiterung OperationMode**

Bei Motion API 1x. und 2.x wurde der fehlende OperatingMode **GantryFollower** ergänzt.

#### <span id="page-7-2"></span>**2.7 Setup**

#### <span id="page-7-3"></span>**2.7.1 Fehlerhafte Anzeige von Array-Konstanten in Setup-Dateien**

In Setup-Dateien wurden Array-Konstanten fehlerhaft dargestellt, wenn der Controller der Konfiguration als Byte-Reihenfolge **Big Endian** fordert.

## <span id="page-8-0"></span>**3 Wichtige Hinweise**

## <span id="page-8-1"></span>**3.1 Installation von JetSym**

Das Installationsprogramm von JetSym muss mit Admin-Rechten gestartet werden, um eine Lizenzierung von JetSym während des Installationsvorgangs durchzuführen.

#### <span id="page-8-2"></span>**3.1.1 .NET-Framework 4.7.2**

Für diese JetSym-Version wird .NET-Framework 4.7.2 benötigt.